## **COMO VER O ENDEREÇO DE ENTREGA DA MERCADORIA/LOCAL PRESTAÇÃO DE SERVIÇO**

Na página inicial do portal clique em GEQ\_PON\_SOURCING\_FORNECEDOR e em seguida clique em Home Page do Sourcing.

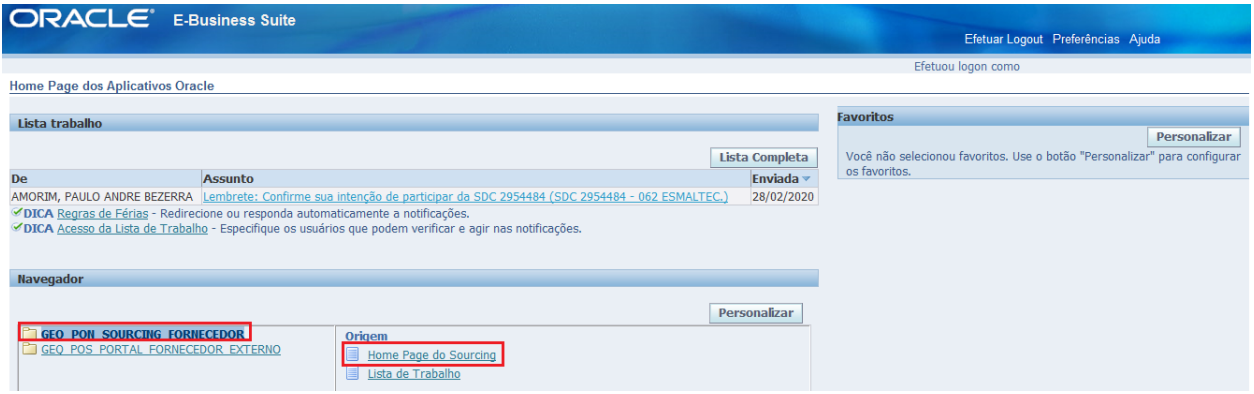

Clique no número da SDC (Solicitação de Cotação) desejada.

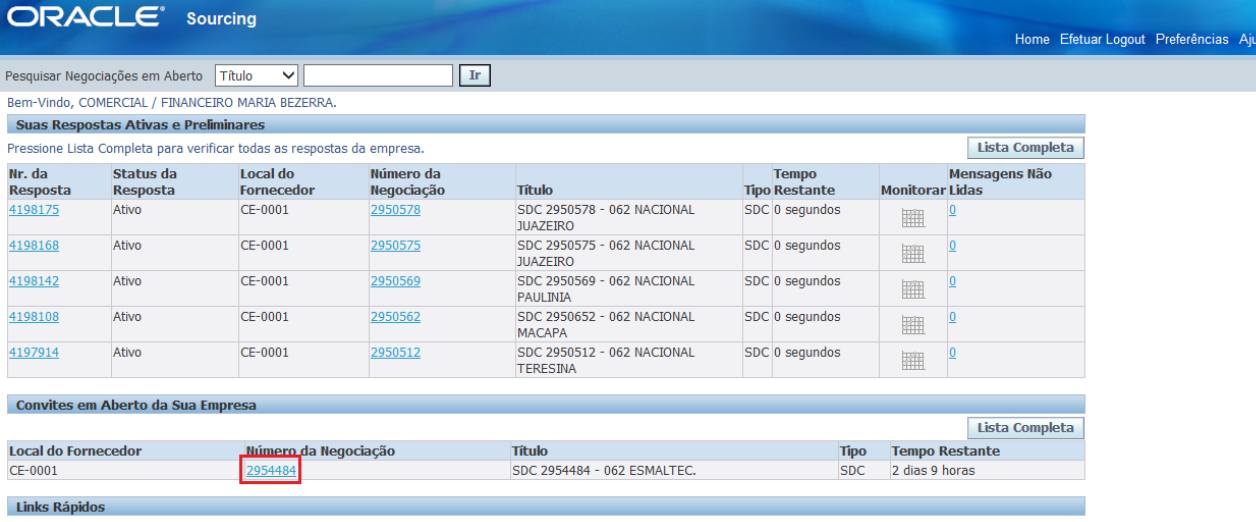

Você conseguirá ver na aba Cabeçalho, logo mais abaixo em Condições está disponível o Endereço para Faturamento e End. p/ Entrega para saber o endereço basta clicar no código da filial.

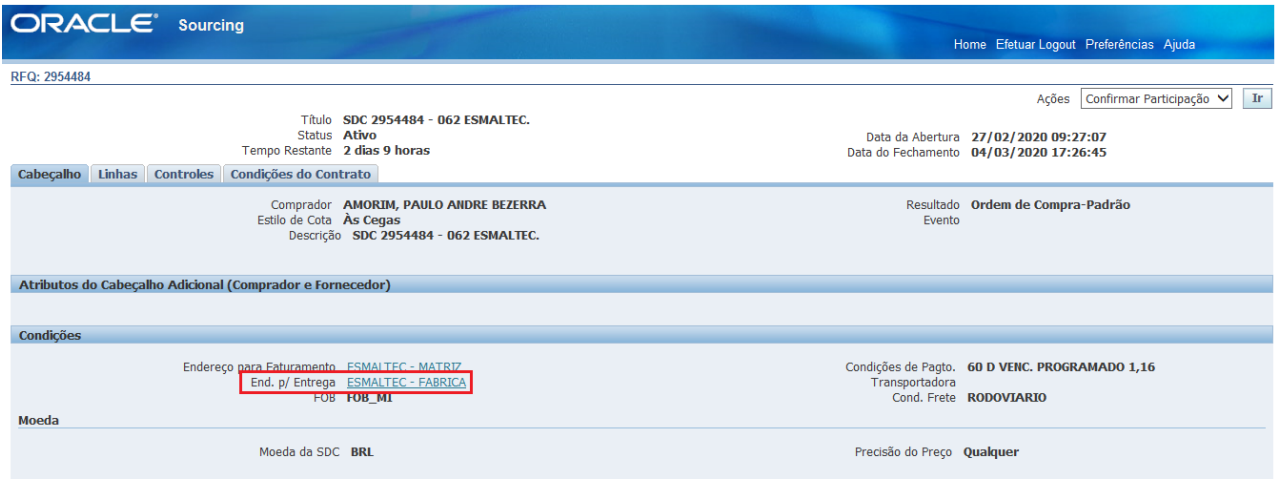